[会话管理](https://zhiliao.h3c.com/questions/catesDis/531) **[马文斌](https://zhiliao.h3c.com/User/other/58)** 2023-07-29 发表

# 问题描述

ER/ERG2产品远程管理功能默认为关闭状态,也就是默认不允许重WAN口登录,但如果自己也不清楚 远程登录功能是否打开了,想确认一下应该怎么去确认呢?或者想打开,又怕受到陌生IP攻击怎么办 ?

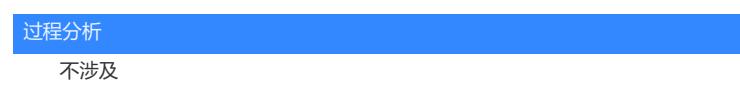

### 解决方法

## **一、关闭远程WEB管理和远程Telnet管理(此操作不影响从LAN口登录)**

进入到设备管理-->远程管理,"启用远程web管理"和"启用远程telnet管理"前边不要打✓,默认情况下, 这两项都没有开启

关闭之后,用户将无法从WAN口登录设备

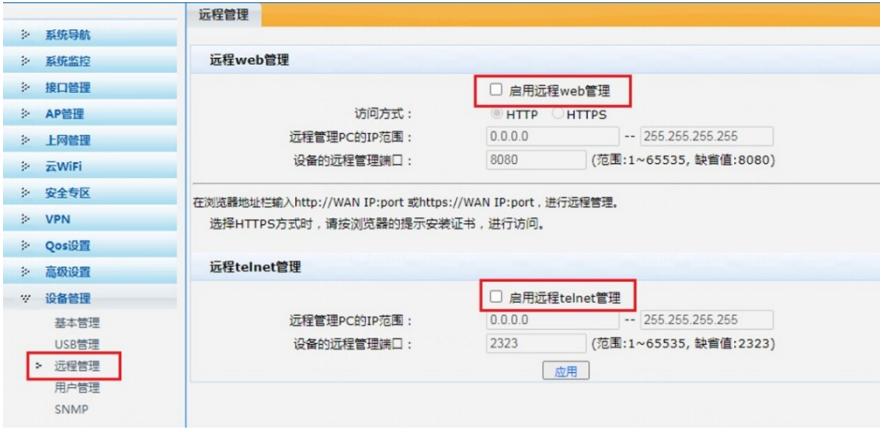

## **二、使用白名单方式(此操作不影响从LAN口登录)**

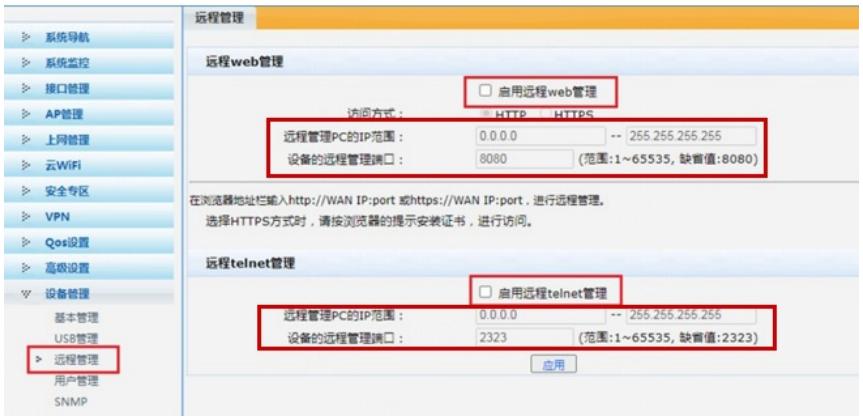

若需要开启远程WEB管理,可设置白名单,只允许特定的IP地址访问,例如勾选了"启用远程web管理" 后,可以在"远程管理PC的IP范围"内填入自己的公网IP地址,应用之后,只有添入的IP地址范围可以 从WAN口登录,其余IP无法从WAN口登录。若不清楚自己的公网IP地址,可通过咨询运营商,或者百 度搜索本机IP地址进行查询,如下所示:

## **提示:若自己的公网IP地址不固定,可咨询运营商是否可以配置固定IP地址。**

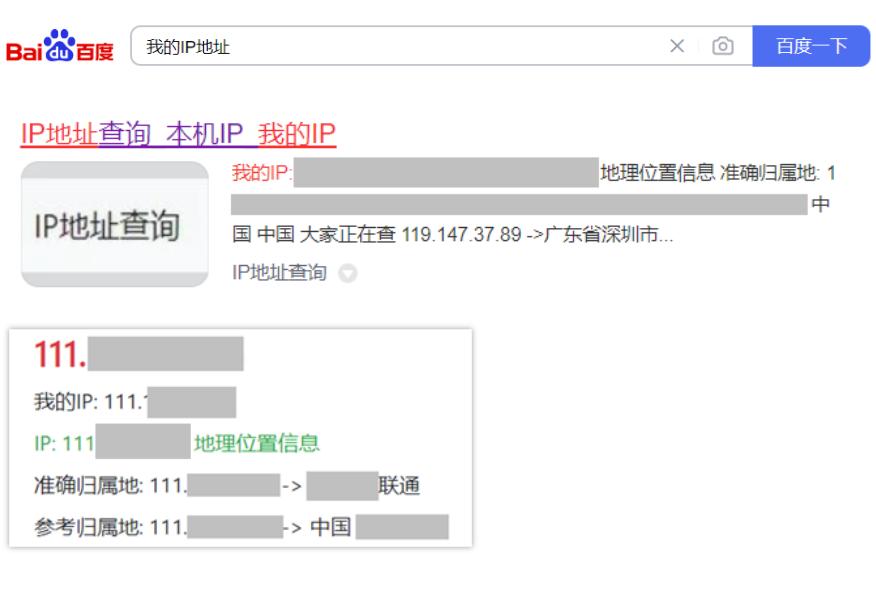